## Pay for Classes Newww.umpqua.edu Stvdent self service

Main Menu

. click on **Student** 

Click on the tabs -0R-The links in the Main Menu

Registration

click on Student Records

Student Records

click on **Pay Student Account On-Line Choose method of payment** 

Pay Student Account On-Line

 $^oldsymbol{\Theta}$  If you have been awarded financial aid that covers the cost of your classes, you should not pay online.

PAYMENT DUE DATE (Summer term): June 20th, 2016 by 5:00 p.m. PAYMENT DUE DATE (Fall term): September 26th, 2016 by 5:00 p.m.

Higher One Payment Option

Nelnet Payment Option

RELEASE: 8.8

© 2016 Ellucian Company L.P. and its affiliates.

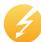

Pay attention to the payment deadline for the term! If you would like a text reminder sent to you, follow the instructions below with any mobile device.

## **Text Alerts**

Text "START" to phone number: 40404 When you get a reply:

Text back with "YOUR NAME" to sign up (new accounts) Text back with "YES" to sign in (existing accounts)
Text "FOLLOW UCC\_ENROLLMENT" All done.

Need Help?

Cashier 541-440-4630